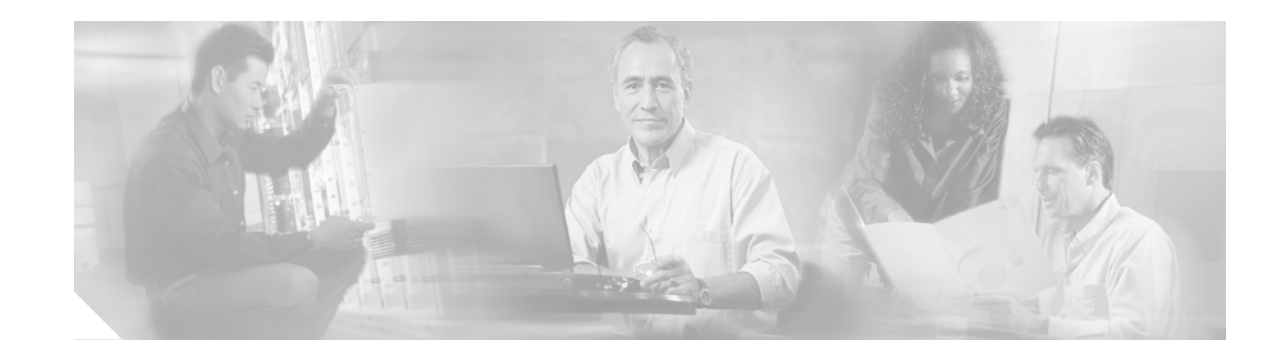

# **Configuring a Media Gateway to Communicate with the Cisco EGW 2200**

#### **Updated 6/2/05**

#### **Current through Release 1.1(2)**

This topic describes how to configure the following types of media gateways and provides an example configuration for each one:

- **•** A Digital Private Network Signaling System (DPNSS) media gateway used in an IP PBX Cisco CallManager application or Cisco Unity messaging application
- **•** A QSIG or PRI media gateway used in a Cisco Unity messaging application or in a PSTN Interconnect application

## **Configuring a DPNSS Media Gateway to Communicate with the Cisco EGW 2200**

#### **Before You Begin**

The media gateway should be installed and configured with a basic configuration.

Perform the following steps on the media gateway to configure communication with the Cisco EGW 2200:

- **Step 1** Configure and verify MGCP:
	- **•** Refer to "Configuring Media Gateway Control Protocol and Related Protocols" at [http://www.cisco.com/en/US/products/sw/iosswrel/ps1835/products\\_configuration\\_guide\\_chapter](http://www.cisco.com/en/US/products/sw/iosswrel/ps1835/products_configuration_guide_chapter09186a0080080abd.html) 09186a0080080abd.html
- **Step 2** Configure and verify DPNSS backhaul (Digital Access Signaling System (DASS) User Adaptation (DUA) over Stream Control Transmission Protocol (SCTP)). Refer to "Digital Private Network Signaling System Backhaul" at http://www.cisco.com/en/US/products/sw/iosswrel/ps5012/products feature\_guide09186a0080182322 [.html.](http://www.cisco.com/en/US/products/sw/iosswrel/ps5012/products_feature_guide09186a0080182322.html)

An example of the resulting configuration is shown in [Example 1](#page-1-0).

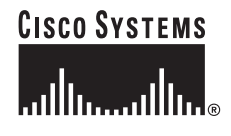

**Note** This document describes implementing DPNSS backhaul to a Cisco PGW 2200, and is associated with Cisco IOS software Release 12.2 special and early deployments. The procedure is equally applicable to the Cisco EGW and later Cisco IOS software releases.

### **DPNSS Media Gateway Configuration Examples**

<span id="page-1-0"></span>*Example 1 DPNSS Media Gateway Configuration Example*

```
router# show configuration
Using 2110 out of 155640 bytes
!
! Last configuration change at 12:56:48 est Thu Mar 25 2004
! NVRAM config last updated at 12:56:48 est Thu Mar 25 2004
!
version 12.2
service timestamps debug datetime msec
service timestamps log datetime msec
no service password-encryption
!
hostname va-3745-8
!
boot system flash c3745-js-mz.122-15.ZJ.bin
logging queue-limit 100
enable password cisco
!
clock timezone est -5
voice-card 1
 dspfarm
!
voice-card 2
 dspfarm
!
ip subnet-zero
!
no ip domain lookup
ip host egw-16 10.82.81.47 10.82.80.27 10.82.81.46 10.82.80.26 ! mpls ldp logging
neighbor-changes isdn switch-type primary-dpnss ! ! ! ! ! ! ! ! ! no voice hpi capture
buffer no voice hpi capture destination
!
!
mta receive maximum-recipients 0
iua
  AS 3745-8 10.82.81.27 9900
    ASP egw-15 AS 3745-8 10.82.81.46 10.82.80.26 9900
    ASP egw-16 AS 3745-8 10.82.81.47 10.82.80.27 9900
!
controller E1 1/0
 framing NO-CRC4
 pri-group timeslots 1-31 service mgcp
!
controller E1 1/1
 framing NO-CRC4
 pri-group timeslots 1-31 service mgcp
!
controller E1 2/0
!
controller E1 2/1
```

```
!
!
!
interface FastEthernet0/0
 ip address 10.82.81.27 255.255.255.0
  duplex auto
  speed auto
!
interface FastEthernet0/1
  ip address 10.82.80.14 255.255.255.0
 duplex auto
 speed auto
!
interface Serial1/0:15
 no ip address
 no logging event link-status
 isdn switch-type primary-dpnss
  isdn incoming-voice voice
  isdn bind-l3 iua-backhaul 3745-8
  isdn dpnss pbxA
 no cdp enable
!
interface Serial1/1:15
 no ip address
 no logging event link-status
 isdn switch-type primary-dpnss
 isdn incoming-voice voice
  isdn bind-l3 iua-backhaul 3745-8
  isdn dpnss pbxA
 no cdp enable
!
ip http server
ip classless
ip route 0.0.0.0 0.0.0.0 10.82.81.1
!
call rsvp-sync
!
voice-port 1/0:15
!
voice-port 1/1:15
!
mgcp
mgcp call-agent egw-16 service-type mgcp version 1.0
mgcp rtp unreachable timeout 10000
!
mgcp profile default
!
dial-peer cor custom
!
line con 0
 exec-timeout 0 0
 logging synchronous
line aux 0
line vty 0 4
 exec-timeout 0 0
 password cisco
  logging synchronous
 login
!
ntp clock-period 17175919
ntp server 10.82.71.210
End
```
I

## **Configuring a QSIG or PRI Media Gateway to Communicate with Cisco EGW**

You configure the media gateway the same way for both QSIG or PRI interworking.

#### **Before You Begin**

The media gateway should have been installed and configured with a basic configuration.

Perform the following steps on the media gateway.

- **Step 1** Configure and verify MGCP:
	- **•** Refer to "Configuring Media Gateway Control Protocol and Related Protocols" at [http://www.cisco.com/en/US/products/sw/iosswrel/ps1835/products\\_configuration\\_guide\\_chapter](http://www.cisco.com/en/US/products/sw/iosswrel/ps1835/products_configuration_guide_chapter09186a0080080abd.html) 09186a0080080abd.html
- **Step 2** Configure and verify QSIG (PRI/Q.931 Signaling) backhaul Cisco Reliable User Datagram Protocol (RUDP). Refer to "QSIG Backhaul (RUDP- based) for Cisco IOS Gateways" at [http://cisco.com/en/US/products/sw/iosswrel/ps1839/products\\_feature\\_guide09186a00800b5dab.html.](http://cisco.com/en/US/products/sw/iosswrel/ps1839/products_feature_guide09186a00800b5dab.html)

If you configure fault tolerance on the Cisco EGW 2200, configure the session set (backhaul session-manager) as fault tolerant (ft) on the gateway. If the Cisco EGW is standalone, configure the session set as no fault tolerance (nft). on the gateway.

An example of the resulting configuration, with fault tolerance, is shown in [Example 2.](#page-3-0)

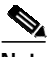

**Note** This document is associated with Cisco IOS software Release 12.2T. The procedure is equally applicable to later Cisco IOS software releases.

#### **QSIG or PSTN (PRI) Media Gateway Configuration Example**

<span id="page-3-0"></span>*Example 2 QSIG or PSTN (PRI) Media Gateway Configuration Example*

```
router# show configuration
Using 2194 out of 520184 bytes
!
version 12.3
service timestamps debug datetime msec
service timestamps log datetime msec
no service password-encryption
!
hostname va-5350-28
!
boot-start-marker
boot system flash c5350-js-mz.123-5a.bin
no boot startup-test
boot-end-marker
!
enable password cisco
!
resource-pool disable
tdm clock priority 1 3/0
spe default-firmware spe-firmware-1
no aaa new-model
```

```
ip subnet-zero
no ip domain lookup
ip host egw15-16 10.82.81.46 10.82.80.26 10.82.81.47 10.82.80.27 ! ip cef
!
backhaul-session-manager
   set set1 client ft
   group egw-16 set set1
   group egw-15 set set1
  session group egw-15 10.82.80.26 7007 10.82.81.4 7007 1
  session group egw-15 10.82.81.46 7007 10.82.81.4 7007 0
   session group egw-16 10.82.80.27 7007 10.82.81.4 7007 1
   session group egw-16 10.82.81.47 7007 10.82.81.4 7007 0
isdn switch-type primary-qsig
!
controller E1 3/0
  framing NO-CRC4
 pri-group timeslots 1-31 service mgcp
!
controller E1 3/1
 framing NO-CRC4
 pri-group timeslots 1-31 service mgcp
!
interface FastEthernet0/0
 ip address 10.82.81.4 255.255.255.0
 duplex auto
  speed auto
!
interface FastEthernet0/1
 ip address 10.82.80.3 255.255.255.0
  duplex auto
 speed auto
!
interface Serial0/0
 no ip address
  shutdown
 clockrate 2000000
!
interface Serial0/1
 no ip address
  shutdown
 clockrate 2000000
!
interface Serial3/0:15
 no ip address
  isdn switch-type primary-qsig
  isdn protocol-emulate network
 isdn bind-l3 backhaul set1
 no cdp enable
!
interface Serial3/1:15
 no ip address
  isdn switch-type primary-qsig
  isdn protocol-emulate network
  isdn bind-l3 backhaul set1
 no cdp enable
!
interface Group-Async0
 no ip address
 no group-range
!
interface Group-Async1
 no ip address
 group-range 1/00 1/59
!
```
I

```
ip classless
ip route 0.0.0.0 0.0.0.0 10.82.81.1
no ip http server
!
voice-port 3/0:15
 compand-type a-law
!
voice-port 3/1:15
 compand-type a-law
!
mgcp
mgcp call-agent egw15-16 service-type mgcp version 1.0
!
mgcp profile default
!
line con 0
 exec-timeout 0 0
 logging synchronous
line aux 0
line vty 0 4
 exec-timeout 0 0
 password cisco
 logging synchronous
 login
line 1/00 1/59
 no flush-at-activation
 modem InOut
!
scheduler allocate 10000 400
!
```
1